# Recreational User: A New User Getting an Account & Recreational Permit for the First Time

- 1. Go to the web page: https://FortDrum.iSportsman.net
- 2. The new site has all the navigation at the top with drop down menus.
- 3. Click on "First Time Permit"—everyone will have to go through this process to establish a new account whether you have had a Fort Drum Recreation Pass in the past or not.

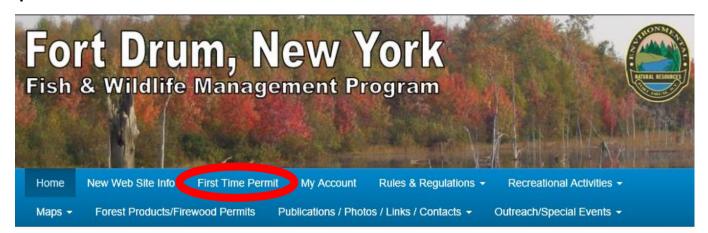

# Welcome to FortDrum.iSportsman.net

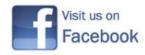

NEW News Updated: 5/25/2018

The remainder of the new web site has similar information as the old site:

- Regulations and Firearm Registration information can be found under "Rules & Regulations"
- Information regarding hunting, fishing, trapping, wildlife viewing, etc. on Fort Drum can be found under "Recreational Activities"
- Maps are a new feature and include an interactive map that shows which areas are open each day—green is open for recreation and red is closed to recreation. All other recreational maps are also under the "PDF Maps" link
- Firewood permits can now be purchased online under "Forest Products/Firewood Permits"

4. Under "First Time Permit," create a username and password for yourself. Fill out the remainder of the information—name, date of birth, and email address.

ONLY

| i-Spor                                         | TSMAN           | FORT DRUM NATURAL RESOURCES                           |  |  |  |  |
|------------------------------------------------|-----------------|-------------------------------------------------------|--|--|--|--|
| Login                                          | Register F      | orgot Password Forgot Username                        |  |  |  |  |
| Enter the following information.               |                 |                                                       |  |  |  |  |
| Crea                                           | ate Username *  | Your unique username which is used for Login purposes |  |  |  |  |
| Crea                                           | ate Password *  | 4 characters minimum                                  |  |  |  |  |
| Confi                                          | rm Password *   | Must match 'Password' field                           |  |  |  |  |
| Personal details that will be used for Permits |                 |                                                       |  |  |  |  |
|                                                | First Name *    |                                                       |  |  |  |  |
|                                                | Last Name *     |                                                       |  |  |  |  |
| Date of Birth *                                |                 | MM/DD/YYYY                                            |  |  |  |  |
|                                                |                 | Birthday format is MM/DD/YYYY (e.g. 12/31/1970)       |  |  |  |  |
| E                                              | mail Address *  |                                                       |  |  |  |  |
| c                                              | Confirm Email * |                                                       |  |  |  |  |
|                                                |                 | Must match 'Email Address' field  Continue  Cancel    |  |  |  |  |

An automatic email will be sent to your email address when the application is complete.

5. There are three sections under the next page...all with the same information that has always been asked during the application process.

First, your address, city, state, and zip code.

Second, your vehicle information...

Third, your official status on Fort
Drum...basically what your identification card states. If you are Retired Military AND a DoD Civilian, check "Retired Military"

Finish by clicking the "Save" button at the bottom of the page.

### Additional Registration Information

Address (required)

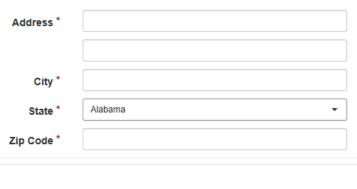

Vehicle Ownership I will NOT bring a vehicle onto the premises

OR

Minimum 1900. Maximum 2020.

I will bring a vehicle onto the premises

Vehicle

Vehicle

Vehicle Ownership

Vehicle Type

Convertible

Year

Beige

Alabama

Model

Make

Color

Plate Number

Plate State

Customer Type (required)

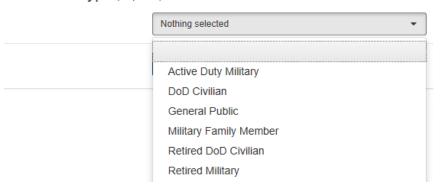

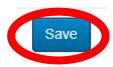

6. The next page is the Hold Harmless Agreement and Recreationist Responsibilities. If you agree to the agreement and responsibilities, click the "I Accept" button on the bottom of the page.

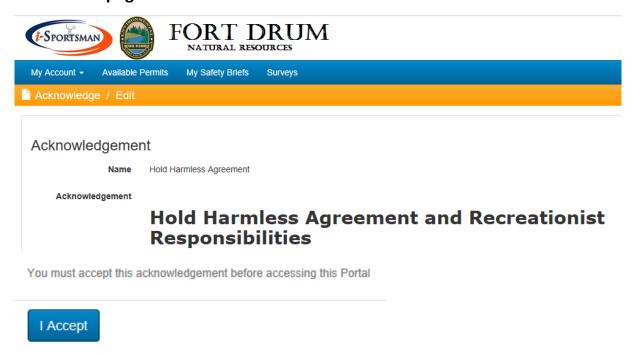

7. You will automatically be taken to a page to obtain a permit or permits to recreate on Fort Drum. Click on the "Acquire Permit(s)" button on the left.

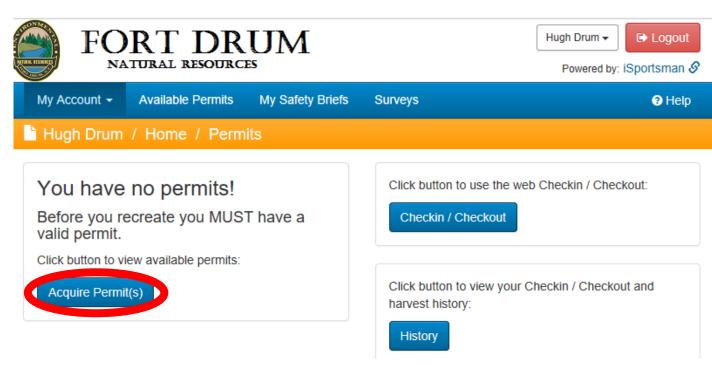

7. You will automatically be taken to a page to obtain a permit or permits to recreate on Fort Drum. Click on the "Acquire Permit(s)" button on the left.

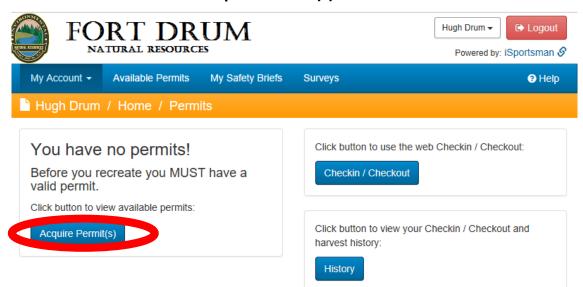

8. There are potentially 11 different permits you can obtain...however, only 9 will be visible. (See the next page for an explanation of each permit.) ...

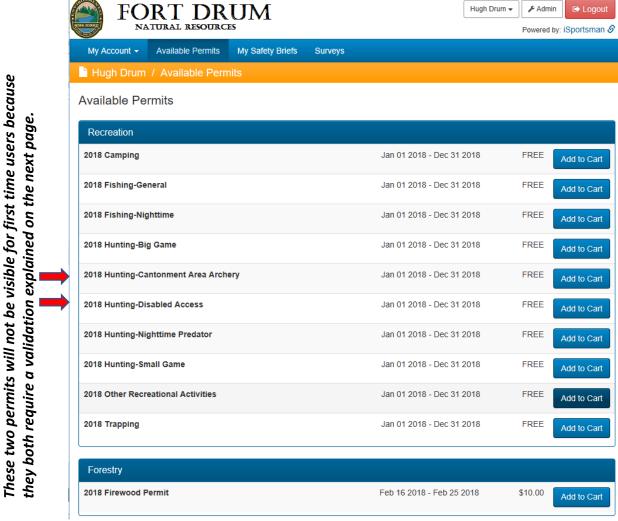

# Types of permits available on Fort Drum through iSportsman:

Camping: A separate permit from "other activities" because it is an overnight activity.

Fishing-General: Basically fishing during daylight hours.

**Fishing Nighttime:** A separate permit from "Fishing-General" because it is an overnight activity.

**Hunting-Big Game:** Deer and bear hunting.

**Hunting-Small Game:** Hunting small game animals during daylight hours.

**Hunting-Nighttime Predator:** Basically coyote or bobcat hunting after sunset, a separate permit from "Hunting-Small Game" because it is a night activity.

Other Recreational Activities: This does <u>NOT</u> include hunting, fishing, trapping, camping, or firewood cutting. It DOES include scouting for hunting or firewood; target shooting (see Regulation 420-3); wildlife viewing/birdwatching; boating, canoeing, and kayaking; harvesting fruit, mushrooms, ramps/leeks, asparagus, fiddleheads, dandelions, and/or rhubarb for private use (not for commercial purposes); picnicking; hiking; geocaching; dog walking or training; cross country skiing; snowshoeing; bicycling; horseback riding; snowmobiling (in TA 7E, 7F, and 7G); ATV riding (on recreational roads around TA 7E, 7F, and 7G), and driving through the Training Area.

**Trapping:** Trapping for furbearers. This is activity is open to all NYS licensed trappers after being restricted during the 2017-2018 season.

**Firewood Permit:** This is not a recreational activity, but will be sold via the iSportsman web site. Scouting for firewood would fall under the "Other Recreational Activity" category.

The two permits that require prior coordination with Natural Resources staff:

**Hunting-Cantonment Area Archery:** Hunters must first pass an archery qualification to show their shooting proficiency. After qualifying, the account will be validated and the hunter will then be able to get this permit.

**Hunting-Disabled Access:** Hunters must show proof they possess a New York State Non-Ambulatory Hunter Permit; they are permanently disabled to be eligibile for a New York State Parking Permit or License Plate; or have a life-threatening illness and participating through a non-profit organization to hunt.

# 8. (continued) .. click "Add to Cart" to obtain a permit. In this example, small game hunting is chosen.

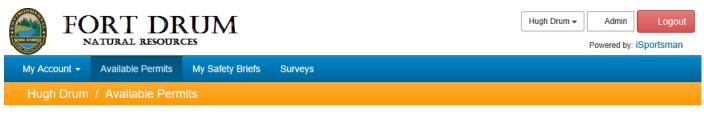

#### **Available Permits**

| Recreation                      |                           |      |             |
|---------------------------------|---------------------------|------|-------------|
| 2018 Camping                    | Jan 01 2018 - Dec 31 2018 | FREE | Add to Cart |
| 2018 Fishing-General            | Jan 01 2018 - Dec 31 2018 | FREE | Add to Cart |
| 2018 Fishing-Nighttime          | Jan 01 2018 - Dec 31 2018 | FREE | Add to Cart |
| 2018 Hunting-Big Game           | Jan 01 2018 - Dec 31 2018 | FREE | Add to Cart |
| 2018 Hunting-Nighttime Predator | Jan 01 2018 - Dec 31 2018 | FREE | Add to Cart |
| 2018 Hunting-Small Game         | Jan 01 2018 - Dec 31 2018 | FREE | Add to Cart |

#### 9. Click on "View Cart & Checkout".

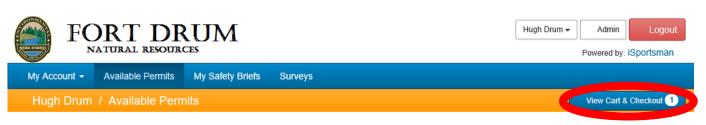

**Available Permits** 

#### 10. Click "Checkout".

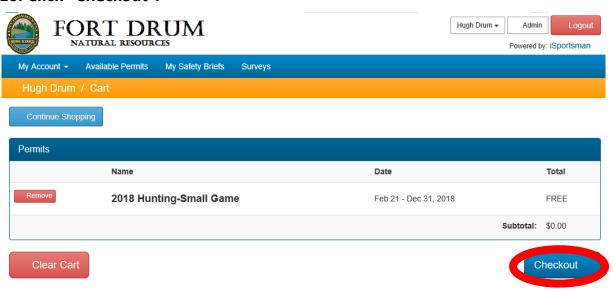

#### 11. Click on "Confirm".

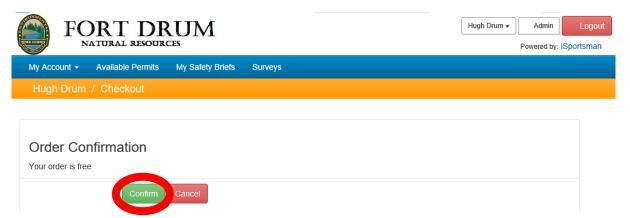

#### 12. Click "Print Permits".

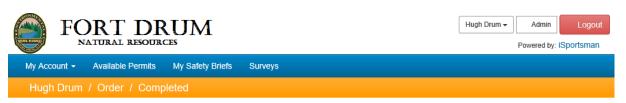

## Order complete

| Permit / Product        | Quantity | No of Days | Price  | Total Price |
|-------------------------|----------|------------|--------|-------------|
| 2018 Hunting-Small Game | 1        | 1          | \$0.00 | \$0.00      |
|                         |          |            | Total: | \$0.00      |

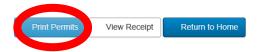

12. This is the new permit that goes on the driver's side of the dash or in the windshield of the vehicle.

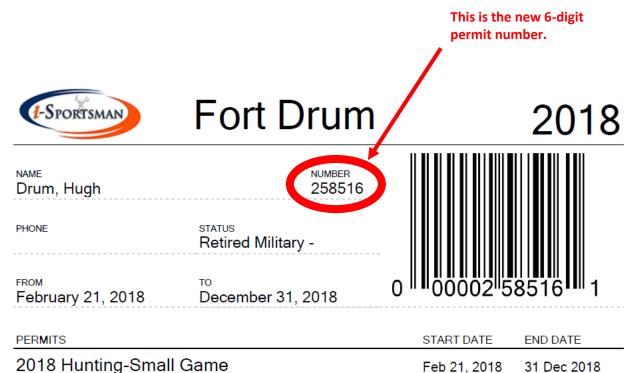

2018 Hunting Season Only

CHECK-OUT IS REQUIRED AT THE END OF THE DAY BY CALLING THE SPORTSMAN'S HOTLINE AT 1-855-267-9770 OR ACCESSING YOUR ACCOUNT ON THE WEB SITE WITH A SMART PHONE OR COMPUTER.